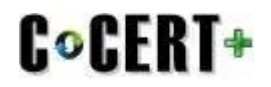

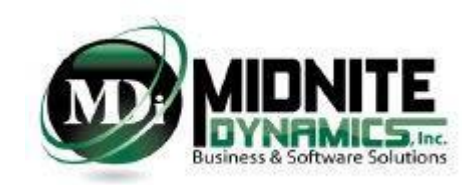

# **The new CCDR FlexFile Requirements are here: Why you need C\*CERT+**

Per a memorandum signed by Deputy Director of Cost Assessment Richard P. Burke released March 22, 2019, beginning May 15, 2019, the default Cost Reporting formats for new CSDR Plans shall be the FlexFile and Quantity Data file formats. These will replace the current Legacy DD 1921 series of reports (i.e., 1921, 1921-1, 1921-2 and 1921- 5). This policy does not apply to CSDR Plans prior to May 15, 2019. For CSDR Plans prior to May 15, 2019 - Industry may choose to use the new FlexFile and Quantity Data formats or continue with the Legacy DD 1921 series of reports.

**So what does this mean to you?** It means you need to have a software application that supports and can produce BOTH the current Legacy 1921 series of reports for existing CSDR Plans AND can support and produce the new FlexFile and Quantity Data file formats. There are numerous differences between these two submission types including: Level of Detail, Transparency in Allocations and Mapping and Report Submittals vs JSON table/file Formats.

**C\*CERT+** streamlines, automates, validates and produces both the current Legacy DD 1921 series of Reports as well as the new FlexFile and Quantity Data file formats – to eliminate what is otherwise a manually intensive, resource draining, tedious and costly effort to produce these CCDR Reports which are subject to recurring rejections. It is one thing to create the required Reports or FlexFile Formats for submittal - but C\*CERT+ through its numerous Data Validations and Analysis Reports provides assurance that the data is 100% compliant before it is submitted. C\*CERT+ has a 10+ year successful track record of Legacy CCDR submittals.

**The big advantage of C\*CERT+ is that it is the only autonomous software application that interfaces with your existing EVM and Accounting Systems; meaning you are not at the mercy of having to procure an additional, comprehensive EVM System just to produce the existing Legacy CCDR Reports, the new CCDR Flex File (JSON Files) or Consolidate separate CLIN/Task Order Projects for singular Contract Reporting.**

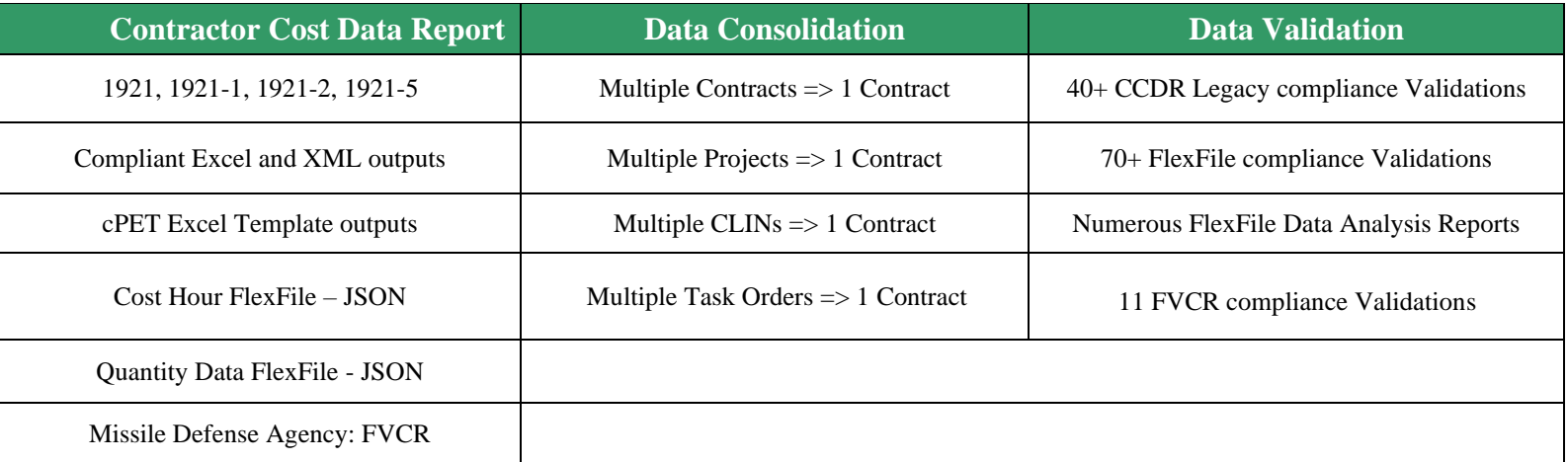

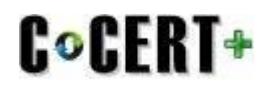

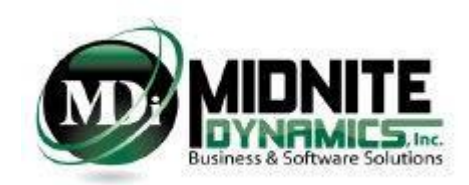

The leaders of Midnite Dynamics began their careers working in the Defense Contractor world. So, we know how things work and how different things are between companies. With this in mind, we purposely designed  $C^*CERT+$ so that it can receive data from multiple source data systems (e.g., an Actual Accounting system and also an Earned Value system). **Why is this important?** The Level of Detail required for the Actual Data in the new FlexFile may not be a Level of Detail you would want in an Earned Value system. Maybe a preferred method would be to retrieve this level of detail directly from the Accounting system. **Please read on for more on this subject**.

The FlexFile DID requires a "Cost Collector" (defined by the Contractor) to be identified to a single CLIN and also needs to have its cost identified to DD 2794 Reportable WBS(s) in addition to its cost broken out by Order(s) and End Item(s). The Actual data must be submitted by Accounting Period.

Within each "Cost Collector" a contractor Functional Category is required. Each Functional Category is required to be mapped to a single CADE Standard Category and identified to a single Cost Overhead Category. Additional "Tag" data (additional information associated with each "Cost Collector") could also be required depending on the DD 2794 Plan.

# **Of course all of this data still needs to also broken out between NonRecurring costs and Recurring costs.**

While some companies bring this level of Actual "Cost Collector" data into their Earned Value systems – at Midnite Dynamics we decided to provide the flexibility to receive this level of data from either an Accounting system or an Earned Value system. We recognize that the **Forecast data** required by the DID FlexFile will most certainly exist in an Earned Value system, could be planned at a higher level than the level that Actuals are collected and as such C\*CERT+ will accommodate this as well.

# **The remaining pages of this document highlight C\*CERT+'s user friendly Interface and Features.**

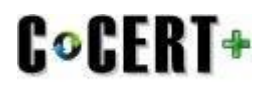

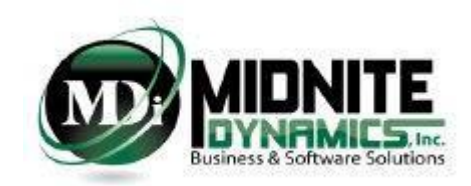

# **User Interface**

C\*CERT+ is an intuitive software application with a simple, attractive, and powerful interface. Its Navigation Menu items are grouped in Source Data and CCDR workflow order to help walk the user through the CCDR creation process. Any User Interface that takes longer than a few minutes to create can be exported out to Excel, updated and then re-imported. We recognize the popularity of Excel in industry and the importance it brings in data manipulations, time and efficiency.

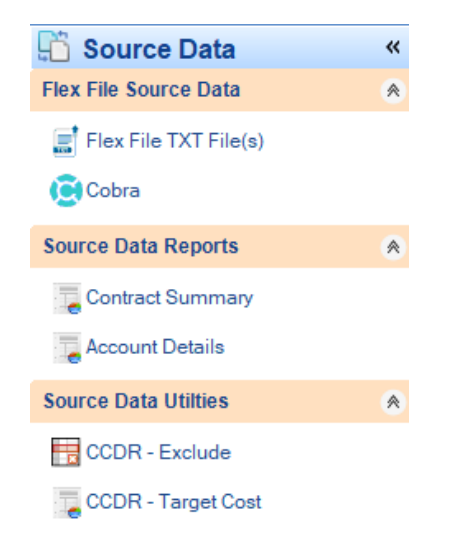

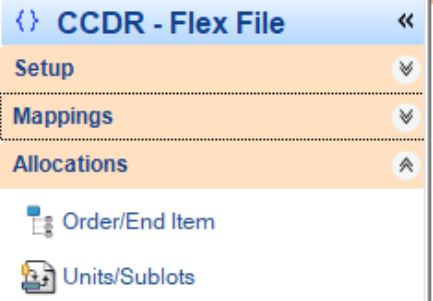

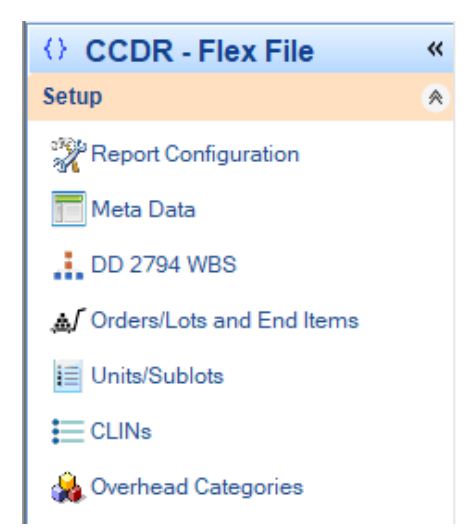

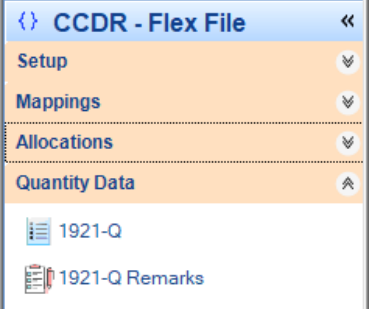

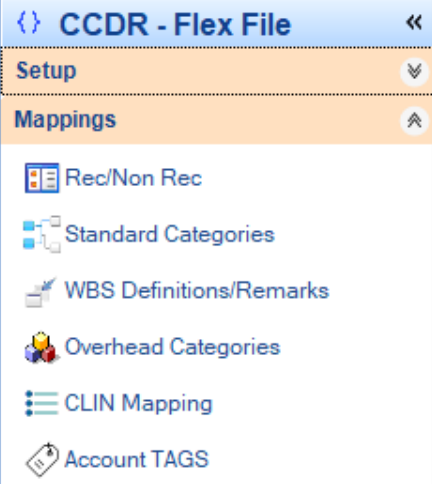

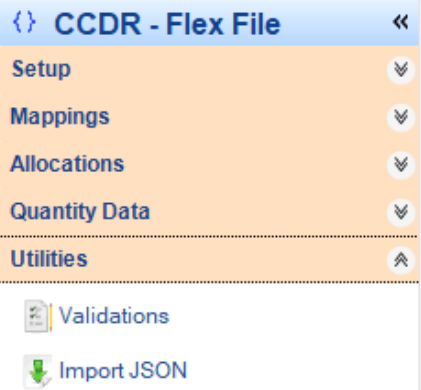

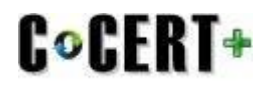

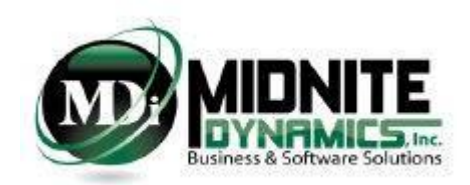

### **Source Data**

C\*CERT+ provides several Source Data validation reports that can be viewed to view the results of the imported data. C\*CERT+ performs a natural consolidation process of source data in the event multiple Contracts or Projects or CLINs or Task Orders are included in the source data and the results then are one Consolidated and Rolled Up Contract or Project that is used for reporting.

# **Cobra Interface**

Included in C\*CERT+ is a Direct Read Only interface with Deltek's COBRA application. C\*CERT+ provides pull configuration options for:

- Program(s) selection
- Account Configuration
- Calendar selection
- Data Configuration
- Option TAG Field selections

The C\*CERT+ / COBRA interface data extractions can be used to support both the CCDR FlexFile reporting requirements as well as the CCDR Legacy reporting requirements.

### **CCDR Structures**

Simple setup User Interfaces are provided to help create structures and lists that are then included as pick lists for data mapping and allocations. All Setup data is saved and will permanently exist. This data can be modified at any time. Setup data includes:

- Report Configuration (required in FlexFile submissions)
- DD 2794 Reporting WBS (can be imported from a provided DD 2794 Plan xml file)
- Meta Data (many fields will be populated if DD 2794 Plan xml file is imported)
- Orders/Lots (all Orders/Lots will be populated if DD 2794 Plan xml file is imported)
- End Items (all End Items will be populated if DD 2794 Plan xml file is imported)
- Units/Sublots (if required these will be used for Touch Labor Allocations)
- CLINs (these become a unique pick list for Cost Collector/CLIN mapping)
- Overhead Categories (these become a unique pick list for Functional Category/Overhead Category mapping)

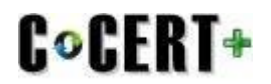

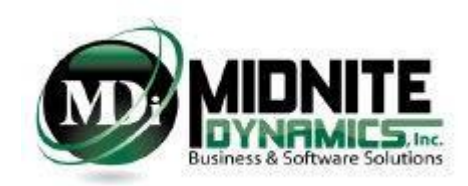

# **CCDR Mapping**

Once all Setup is complete, the user then moves to the Mapping User Interfaces. These are simple User Interfaces, all of which are Excel exportable/importable, which provide mapping for:

- Nonrecurring vs Recurring
- Contractor Functional Category to government Standard Category
- Contractor Functional Category to Overhead Category
- Contractor Cost Collector to CLIN
- WBS Definition and WBS Remarks are also included in the CCDR Mapping module
- Account TAGS as needed (C\*CERT+ supports up to 25 Account TAGS)

### **Allocations**

If each of your "Cost Collectors" can be identified to a single DD 2794 Reportable WBS, and a single Order/Lot and a single End Item – then you are fortunate and therefore Allocations will turn to simple 100% mapping. C\*CERT+ provides a "one too many" Allocation capability for allocating "Cost Collectors" costs to a combination of DD 2794 Reporting WBS; Order/Lot and End Item. The same "one too many" Allocation capability is also available when allocating "Cost Collectors" Manufacturing Touch Labor costs to Unit/Sublots. **C\*CERT+ accommodates Allocations of Actuals and Forecast data whether they are on the same Hierarchical level or different Hierarchical levels**. All Allocations can be created/updated within the C\*CERT+ user interface or within an Allocation Excel Workbook template and then imported into C\*CERT+.

# **Quantity Data**

If your DD 2794 Plan includes Quantity Data (also known as the 1921-Q) reporting requirements, then with each Cost Hour FlexFile submittal, a Quantity Data FlexFile submittal is also required. C\*CERT+ has a simple Quantity Data User Interface allowing the adding/updating of Quantity To Date and Quantity At Completion Unit/Sublots by DD 2794 Reporting WBS.

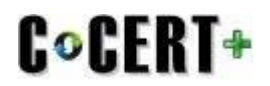

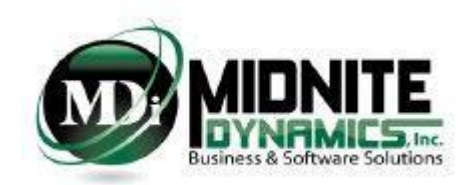

# **Data Validations**

Nobody likes rejection. In the CCDR world rejection costs money. To avoid rejection and costly "re-work" C\*CERT+ includes 40+ CCDR Data Validations for Legacy DD 1921 reporting. These are all the cPET Validations and more. C\*CERT+ includes 70+ FlexFile data validations. **Both the Legacy data and the FlexFile data are validated against the Source Data received**. If, after all the mapping and allocations, the results do not match the received source data then issues will not only be flagged but C\*CERT+ will highlight exactly where the issue is – preventing costly "searching for the issue" effort. We ALWAYS encourage our users to execute and review the Validations before moving forward to Report or File creations. Any or All Validations can be exported to an Excel Validation Workbook with each Validation on a separate Worksheet. This provides a simple distribution process for Stake Holders review.

### **Analysis Reports**

Remember – FlexFile submittals are JSON Files – not reports. At Midnite Dynamics we are users at heart. Therefore, we recognized immediately when we started the C\*CERT+ FlexFile design that we will need some Analysis Reports in order to view the FlexFile data in nice user friendly formats. C\*CERT+ has many Analysis reports each with numerous filtering capabilities and all can be Exported to an Excel Workbook. In addition, just like what CADE is going to do with the FlexFile data submitted, C\*CERT+ can export the FlexFile data out to both a 1921 and 1921-1 Legacy Excel Workbook template view.

### **FlexFile Creation - JSON**

The FlexFile submission is a zipped file which contains a set of JSON formatted tables. The Cost Hour FlexFile submission can contain up to 20 json tables and 1 configuration txt file. The Quantity Data FlexFile submission can contain up to 9 json tables and 1 configuration txt file. C\*CERT+ provides a Windows Save File Dialog to the user that allows the naming of the FlexFile to create and the folder to create it in. C\*CERT+ then first executes the creation of each JSON table in the selected folder and then performs the required ZIP process into one FlexFile submittal. C\*CERT+ also has a JSON import utility that can be used AFTER the FlexFile creation which allows the user to select one or more of the creation JSON tables to be imported into an Excel Workbook – with each selected JSON file in its own Excel Worksheet.